# **Диагностика карты при продаже/выдаче**

## **Суть работы данной настройки:**

При оформлении **первой продажи** в чеке на карту, выполняются перечисленные проверки, если проверки не проходят, кассиру выводится соответствующее сообщение, с запросом продолжать или нет продажу на данную карту.

- 1. В административной панели (веб-сайт) перейти в раздел «Кассы»
- 2. Выделить в списке нужную кассу
- 3. Нажать на кнопку «Редактировать»

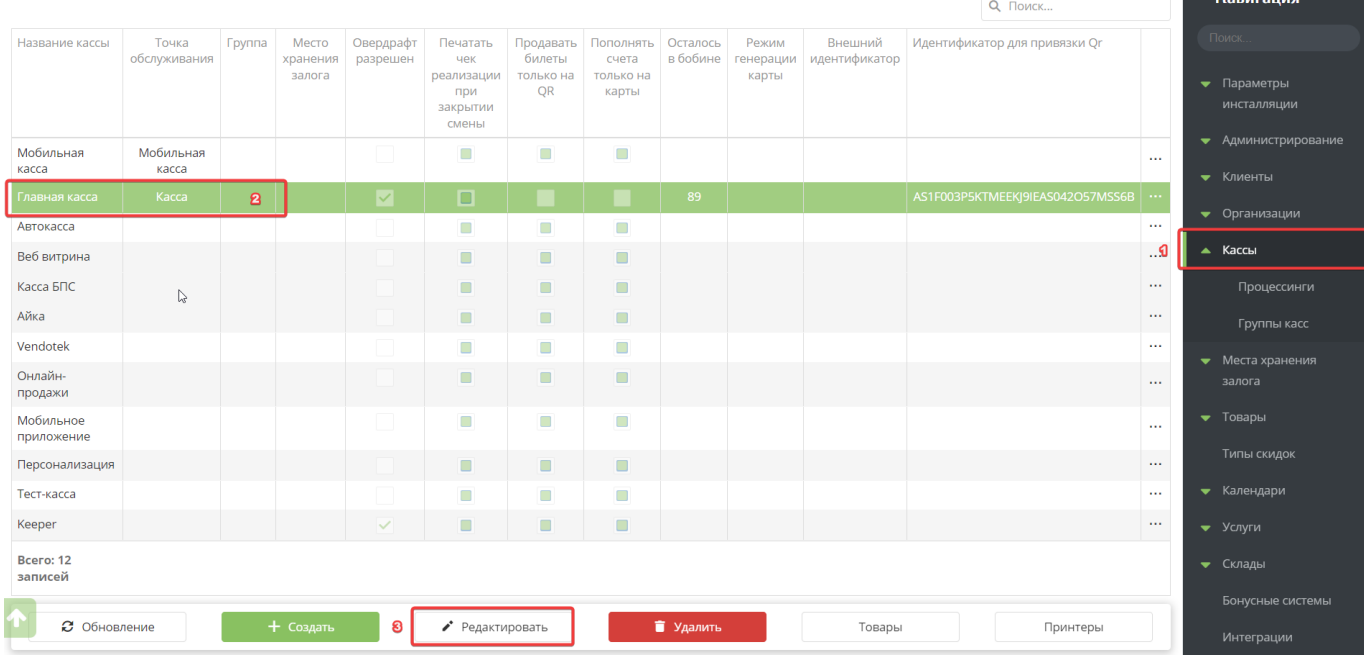

## 4. В поле «Проверки карты» поставить галочки напротив тех проверок, которые необходимо осуществлять при продаже носителя

## 5. Нажать на кнопку «Сохранить»

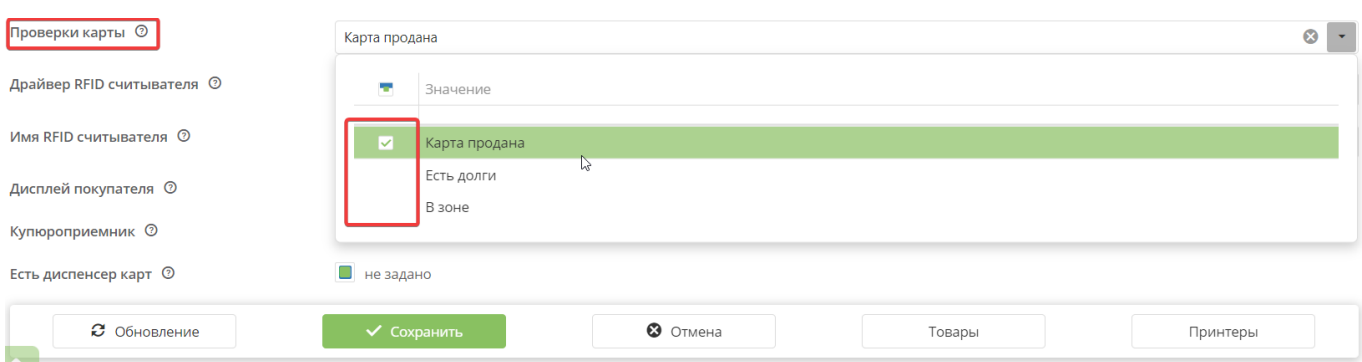

## 6. Перейти в приложение «ЛаймКасса»

## 7. Добавить позицию (товар) к продаже

#### 8. Считать карту

После того, как кассир считал карту (уже ранее проданную, но без билетов/депозита и т.д.), появляется окно с предупреждением:

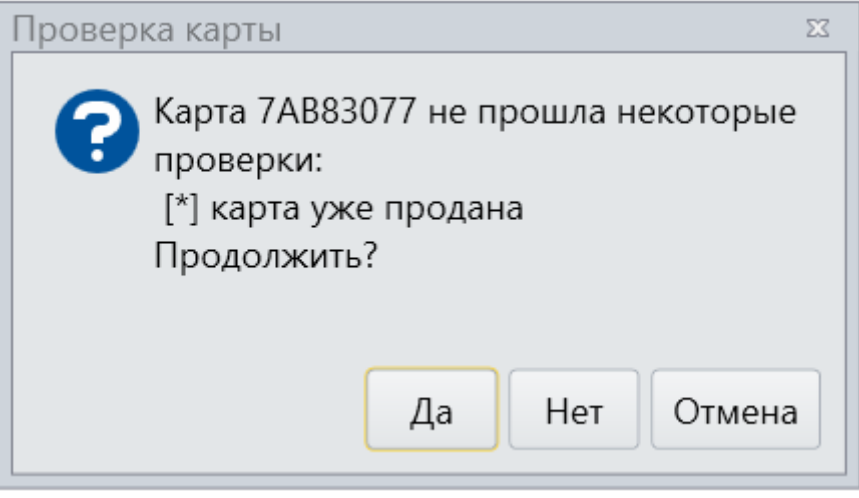

- сработала только одна проверка (на проданность карты). Можно выставить проверки на нахождение в зоне или наличие долга на карте, а также выставить проверку карт на все перечисленные проверки.

[public](https://wiki.lime-it.ru/doku.php/tag/public?do=showtag&tag=public), [doc](https://wiki.lime-it.ru/doku.php/tag/doc?do=showtag&tag=doc), [cashdesk doc](https://wiki.lime-it.ru/doku.php/tag/cashdesk_doc?do=showtag&tag=cashdesk_doc)

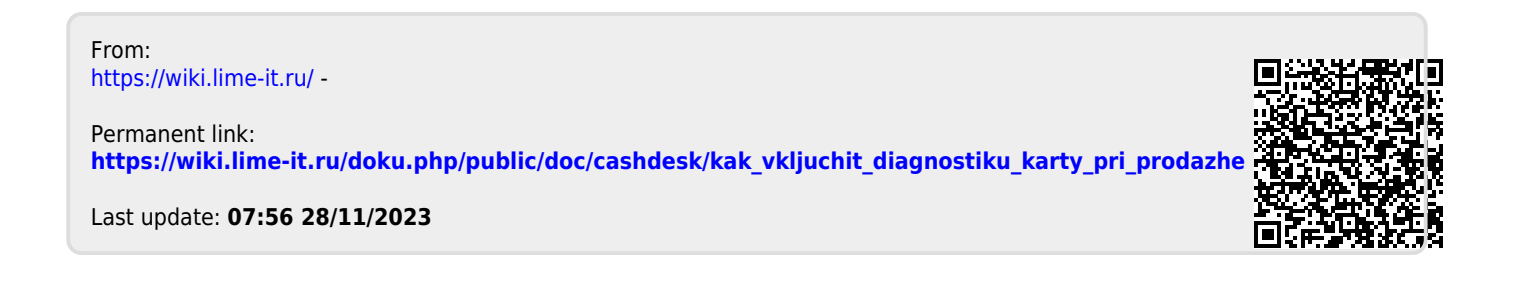